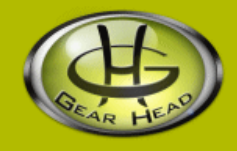

# **Digital Photo Frame 10.4" LCD**

## **Model #:10-4DPF200**

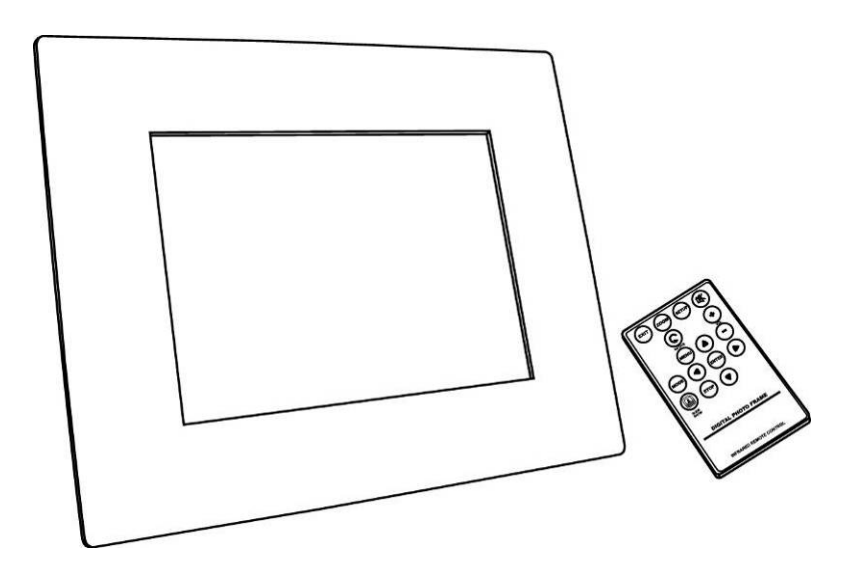

## **User's Manual**

PID 161299-109240 Rev. 070817

#### **All brand name and trademarks are the property of their respective owners**

### **USER'S RECORD:**

To provide quality customer service and technical support, it is suggested that you keep the following information as well as your store receipt and this user's manual.

Date of Purchase:

**Model Number:** 

Serial Number:

Product Rev Number (located below the UPC on the package):

### **FCC RADIATION NORM:**

#### **FCC**

This equipment has been tested and found to comply with limits for Class B digital device pursuant to Part 15 of Federal Communications Commission (FCC) rules.

#### **FCC Compliance Statement**

These limits are designed to provide reasonable protection against frequency interference in residential installation. This equipment generates, uses, and can radiate radio frequency energy, and if not installed or used in accordance with the instructions, may cause harmful interference to radio communication. However, there is no guarantee that interference will not occur in television reception, which can be determined by turning the equipment off and on. The user is encouraged to try and correct the interference by one or more of the following measures:

- Reorient or relocate the receiving antenna
- Increase the separation between the equipment and the receiver
- Connect the equipment into an outlet on a circuit different from that to which the receiver is connected to.

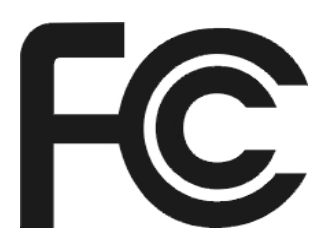

#### **CAUTION!**

The Federal Communications Commission warns the user that changes or modifications to the unit not expressly approved by the party responsible for compliance could void the user's authority to operate the equipment.

## **PACKAGE CONTENTS:**

Your new Digital Photo Frame will ship with the following items.

- 10.4" LCD Photo Frame(1 Black Acrylic and 1 Wood Frame)
- USB Extension Cable
- Power Adapter
- Remote Control
- User's Manual & Warranty Information

## **SYSTEM SPECIFICATIONS:**

Your new Digital Photo Frame complies with the following specifications.

- Screen Dimensions: 10.4 inches
- Resolution: 640X480
- Brightness:  $350cd/m<sup>2</sup>$
- Contrast: 300:1
- Photo File Format: JPG
- Memory Card Formats: USB Flash Drive, SD, MMC, MS, and CF
- Video File Format: MPEG
- Music File Format: MP3
- Usage Options: Manual, Remote Control or Slideshow
- Power Supply: AC 100-240V DC12V
- Operating Temperature: -5C to +50C
- Max Power Consumption: 18W
- Supported Operating Systems: Windows® 2000, XP, Vista

## **HARDWARE DESCRIPTION:**

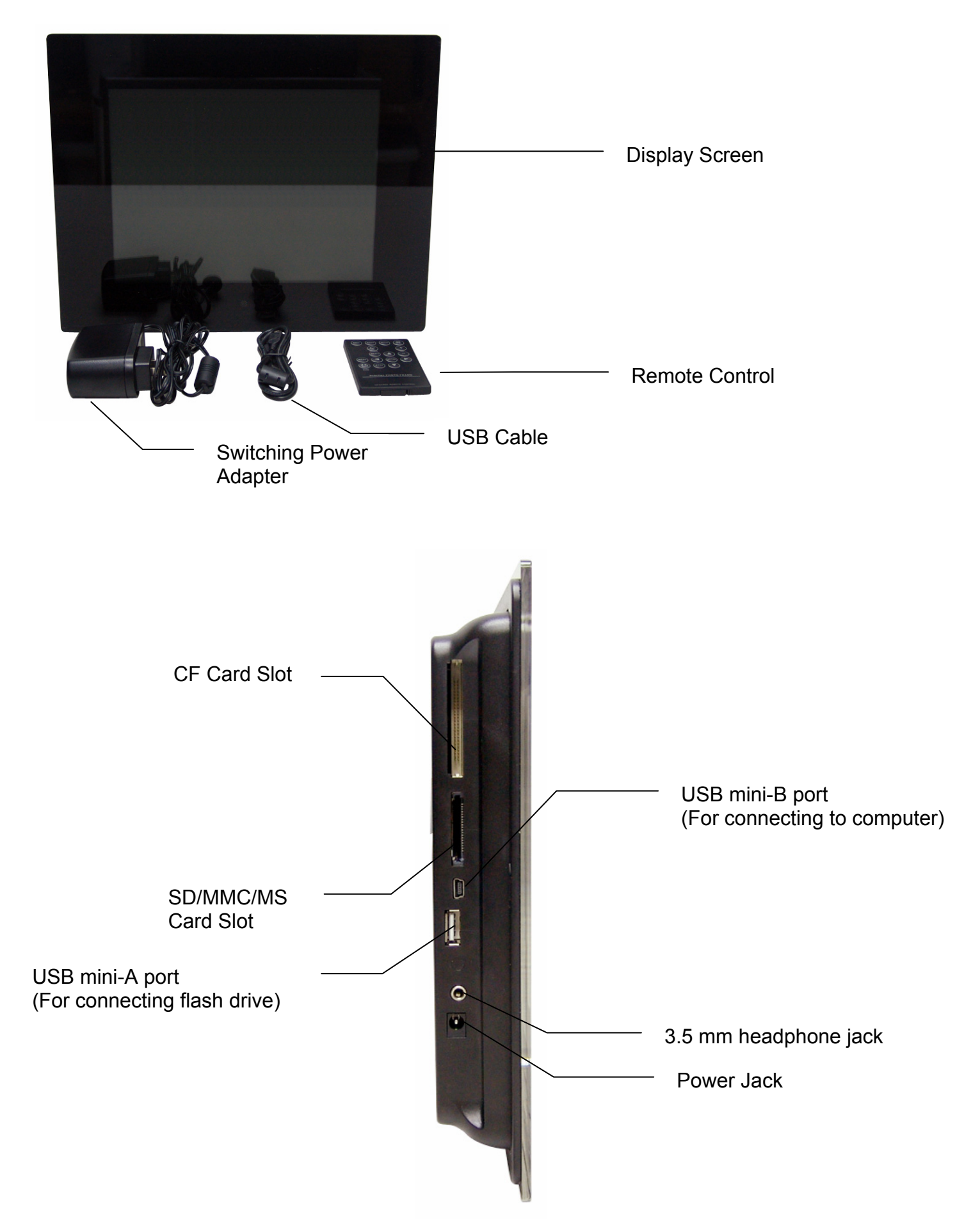

## **Remote Control**

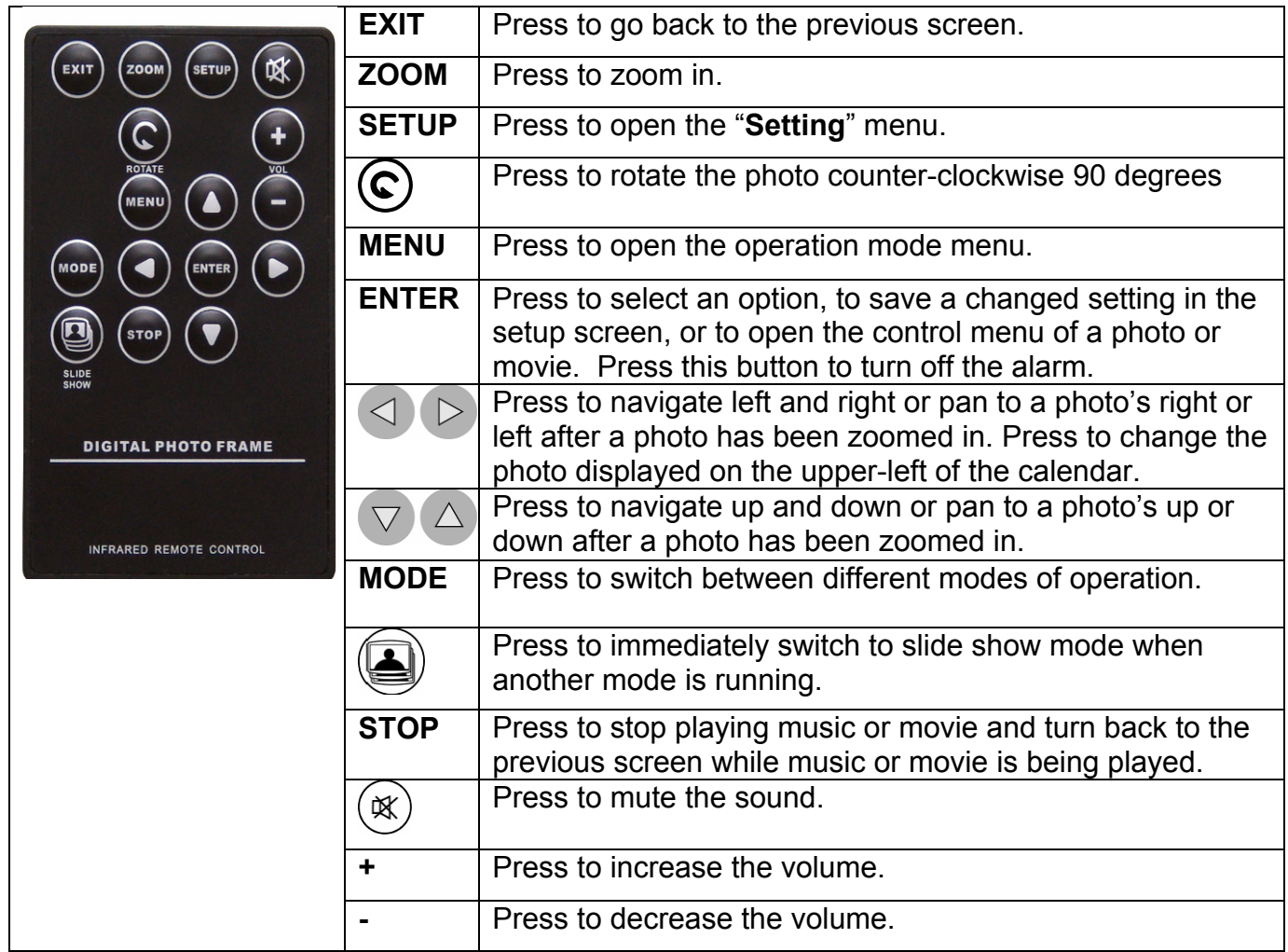

## **Built-in Control**

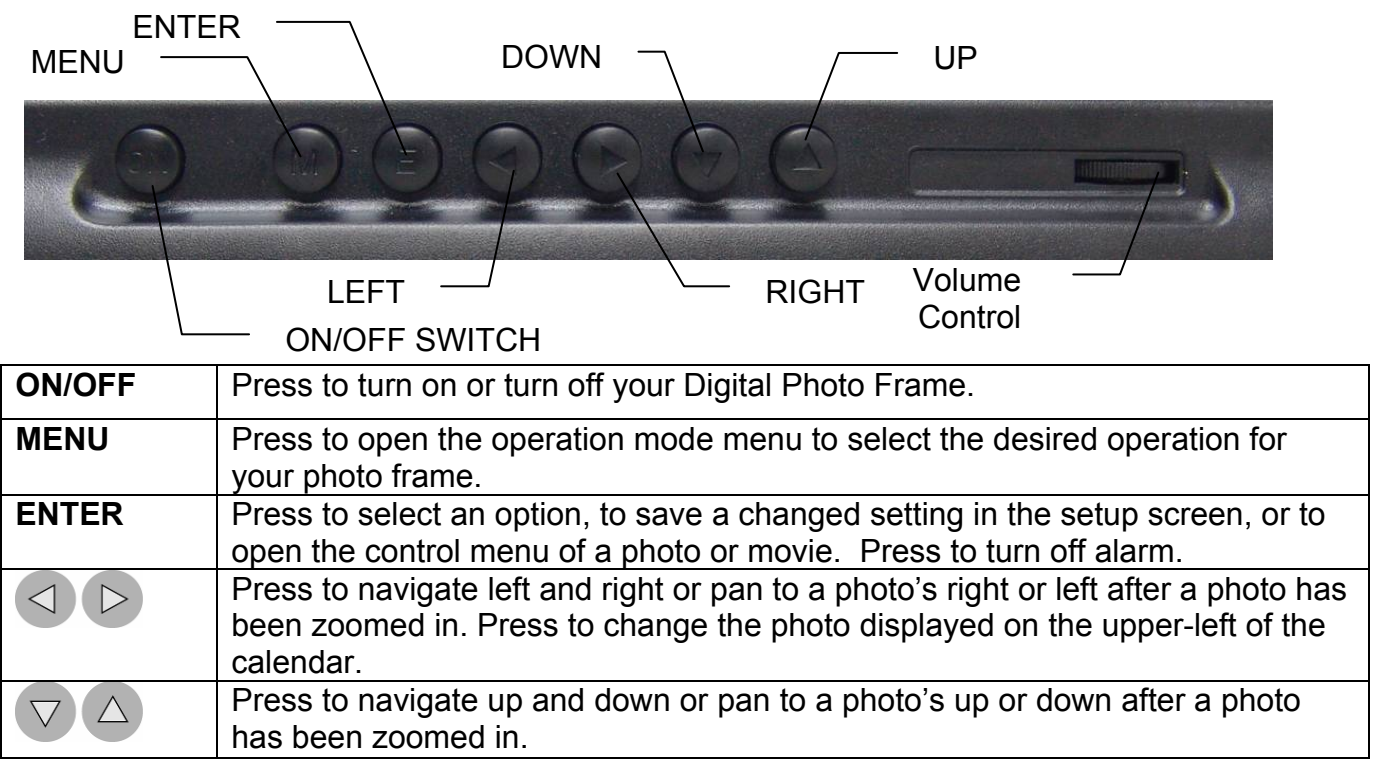

## **HARDWARE INSTALLATION:**

1. Connect the power jack of the enclosed Switching Power Adapter to your Digital Photo Frame, and plug the other end into an electric outlet.

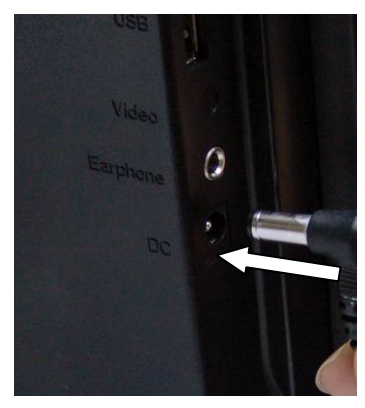

2. Pull out the photo frame stand at the back of your Digital Photo Frame, and place your Digital Photo Frame on a flat and steady surface.

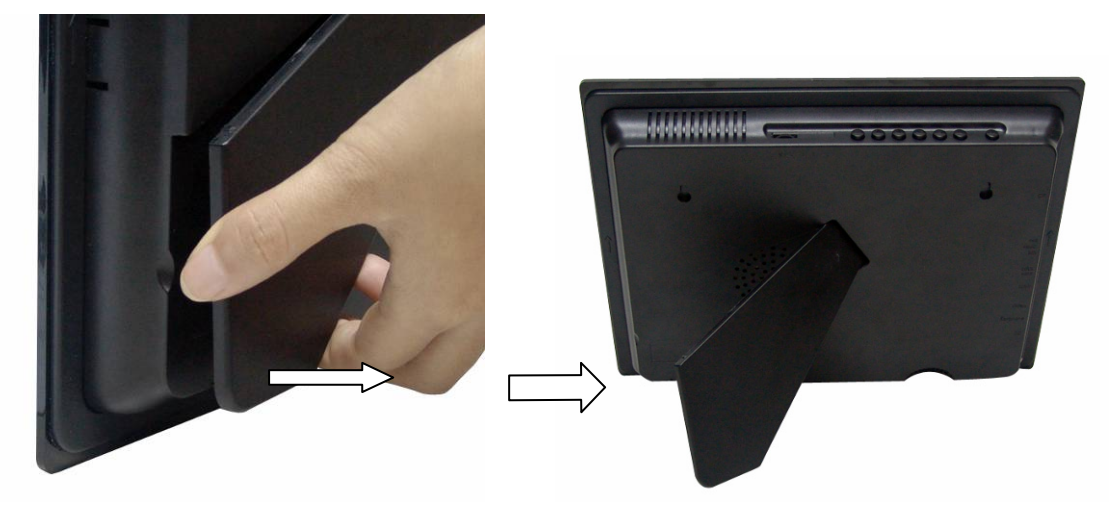

3. Your Digital Photo Frame is now ready to be used.

## **USING THE DIGITAL PHOTO FRAME:**

- 1. Make sure that you have properly connected the Switching Adapter; refer to the Hardware Installation instructions above if necessary.
- 2. Carefully insert your memory card into the proper slot as shown below following the orientation guide on the memory card.

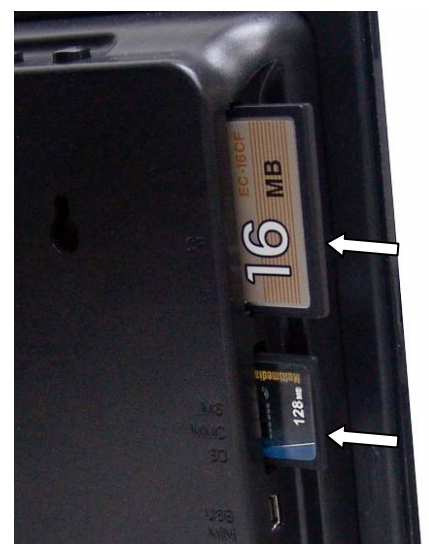

3. Turn on your Digital Photo Frame and the operation mode menu will appear.

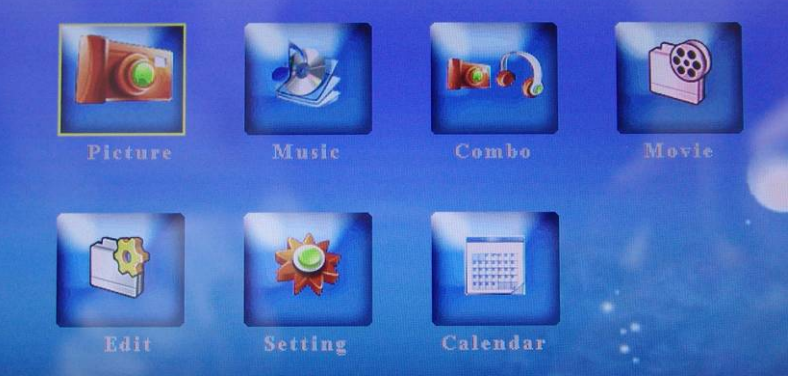

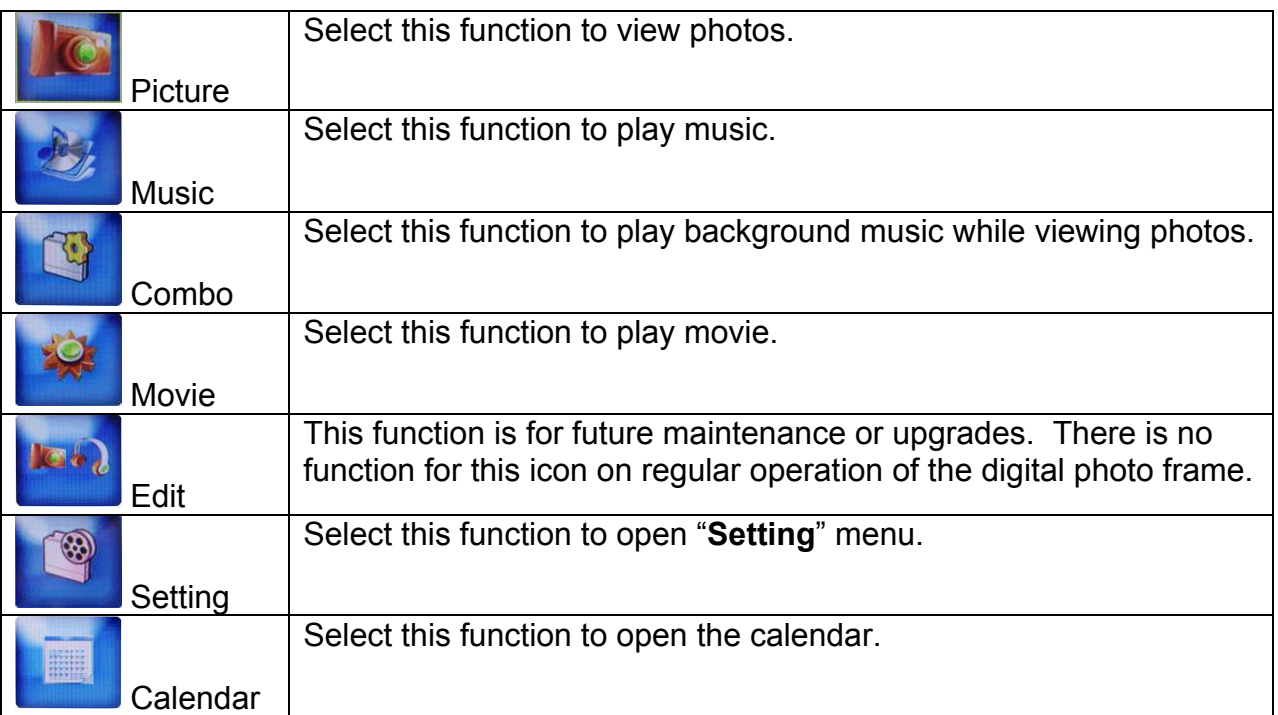

4. Use the enclosed Remote Control or the Built-in Control and select either "**Picture**", "**Music**", "**Combo**", or "**Movie**", the following screen will show.

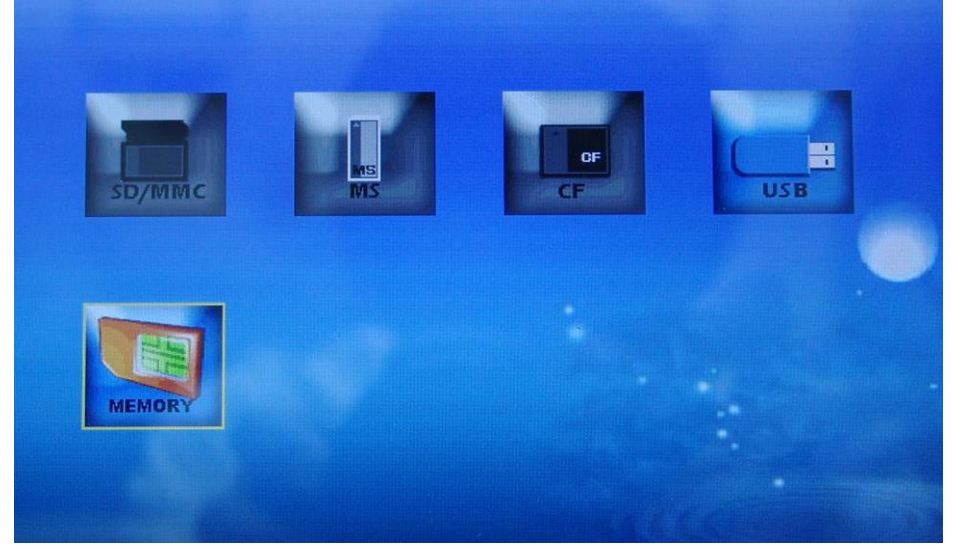

5. Select the memory that you wish to view your files from, then press "**Enter**" and "**Exit**" on the remote control or "**E**" button of the Built-in Control to navigator through the files and folder of your memory card or USB flash drive.

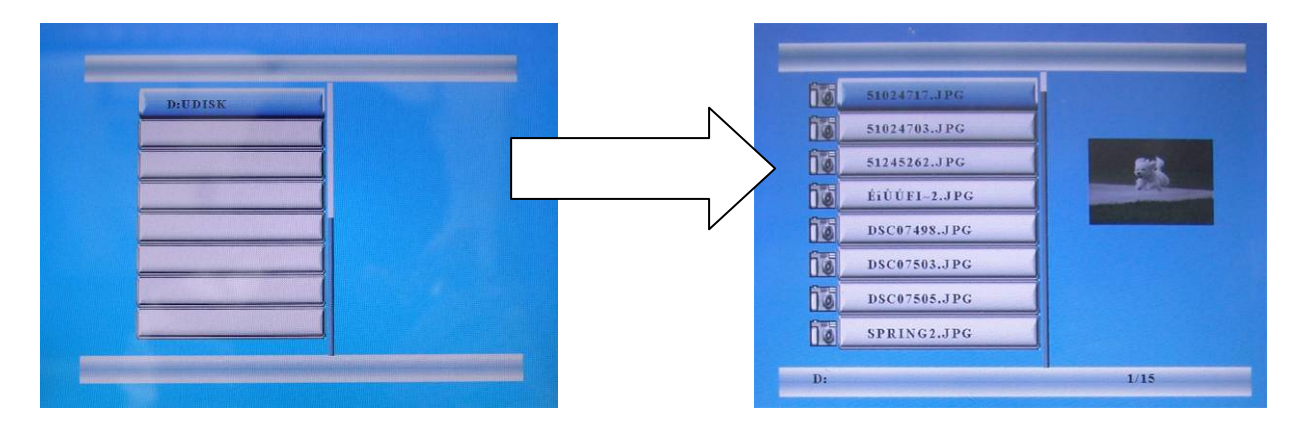

6. Pressing "**Enter**" on the remote control or "**E**" button of the Built-in Control while playing photo, music or movie, the control menu of music will appear. The following is a brief description of the control menus.

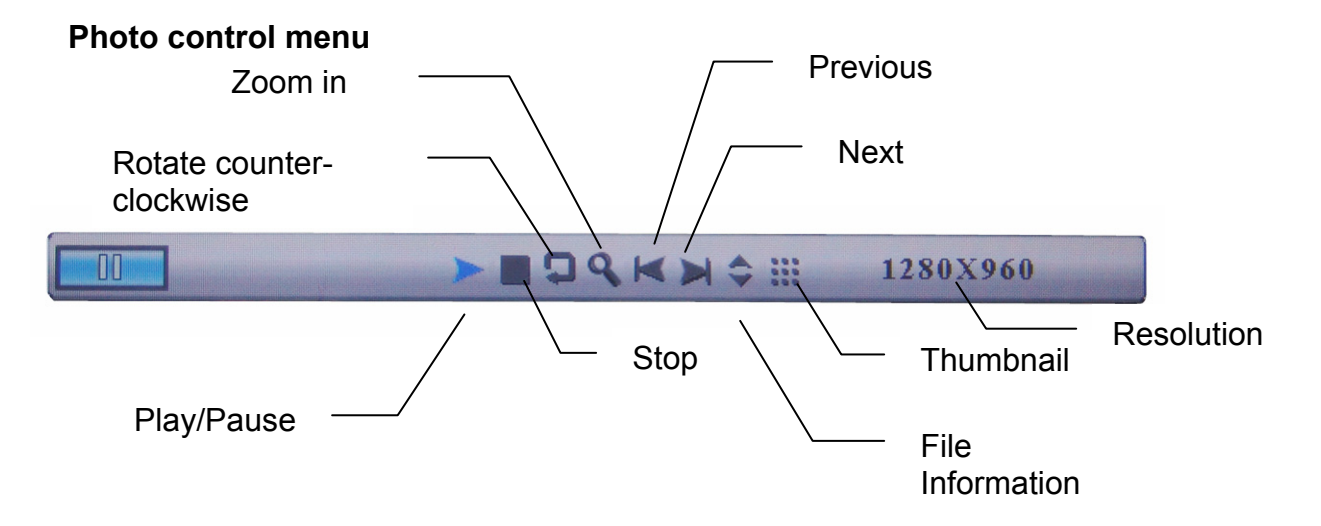

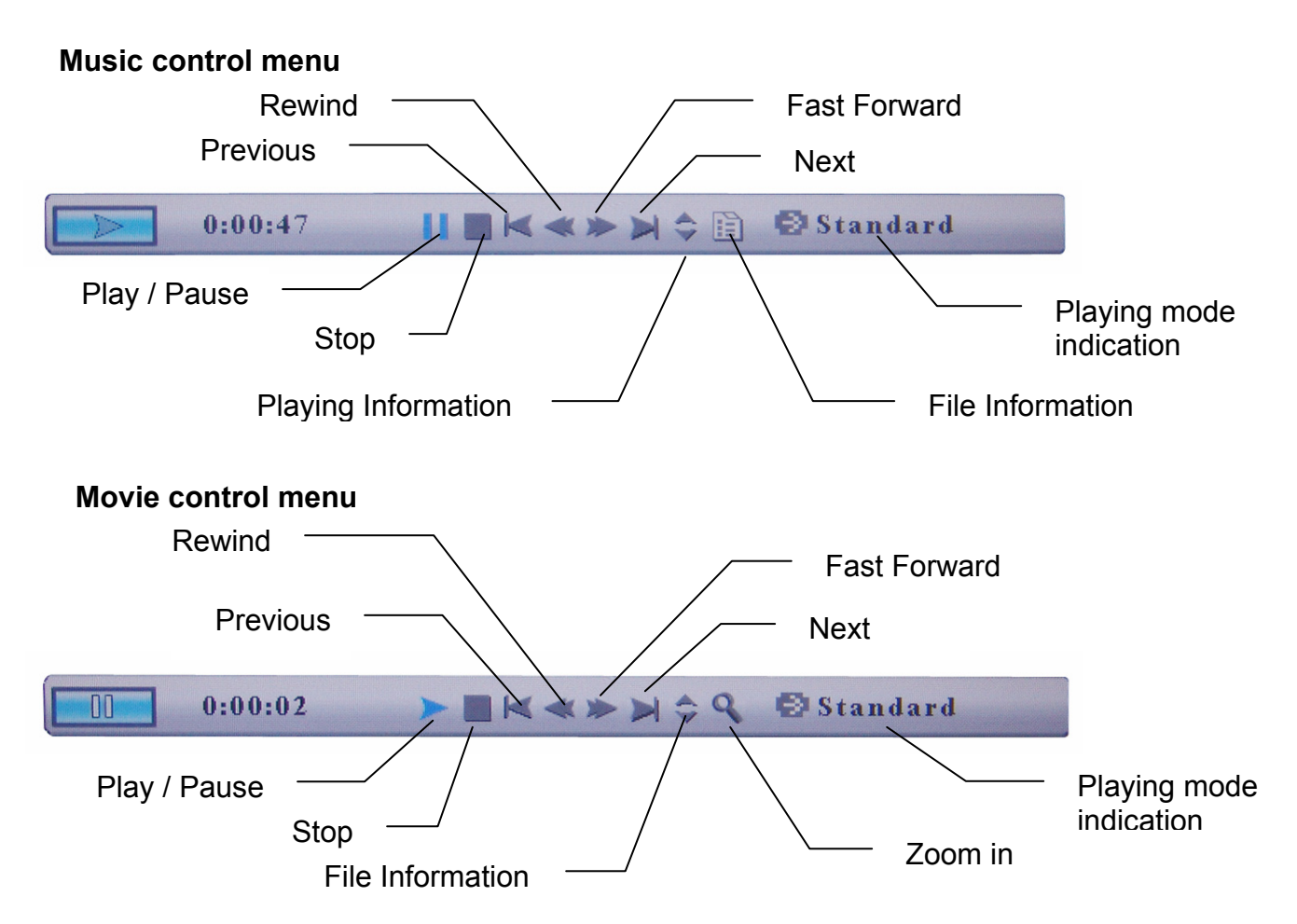

7. Select the "**Setting**" icon of the mode menu or press the **"Setup**" button on the Remote Control to open the "**Setting**" Menu, the following option will show up to allow you to configure your digital photo frame.

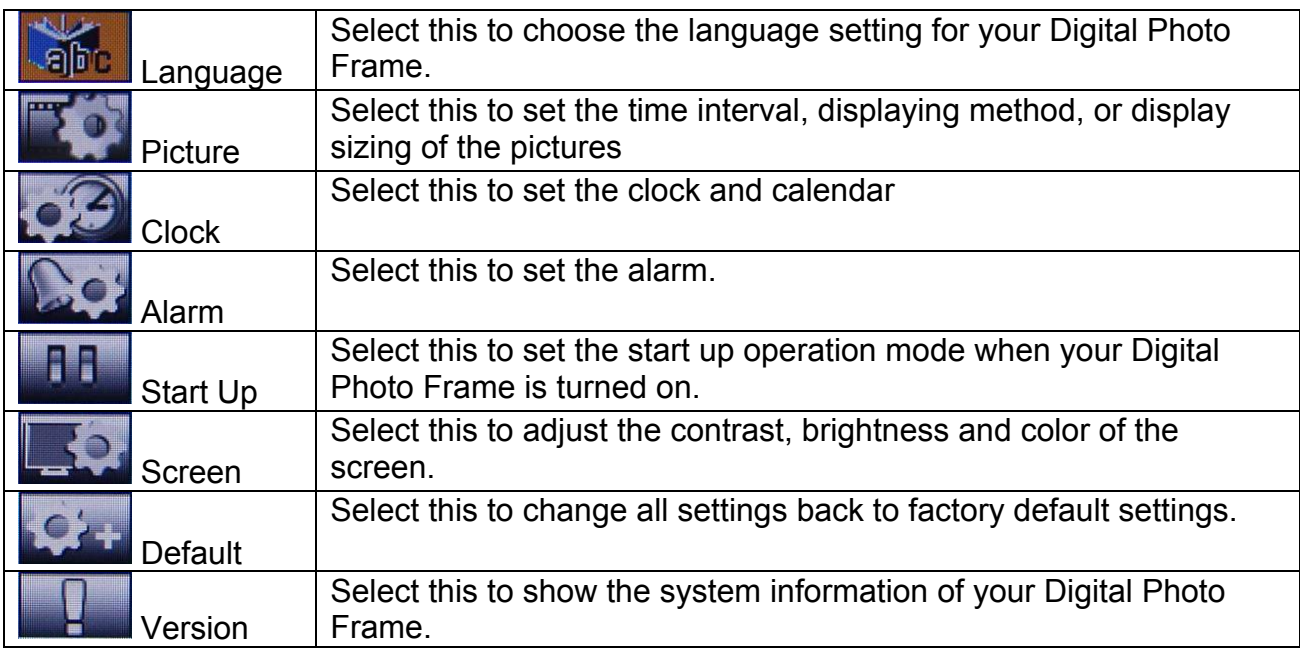

8. Select the "**Calendar**" icon of the mode menu to view the calendar. The photo displayed on the upper-left of the calendar is pictures stored in the internal memory. If you want to use photos other than the ones pre-installed into your photo frame, please refer to the **Adding Pictures to the Internal Memory** section of this manual.

## **CONNECTING TO A COMPUTER:**

- 1. Make sure all memory cards have been removed from your Digital Photo Frame and your Digital Photo Frame is turned on. (**Warning**: Turning on the Digital Photo Frame after it has been connected to a computer can cause irreversible damage to you digital photo frame.)
- 2. Turn on your computer.
- 3. Plug the USB mini-B connector end of the enclosed USB Cable to your Digital Photo Frame.

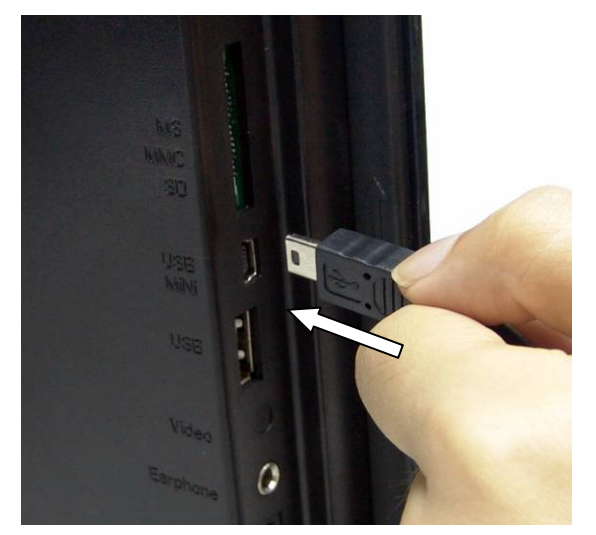

4. Plug the USB-A connector end of the USB Cable into an available USB port on your computer.

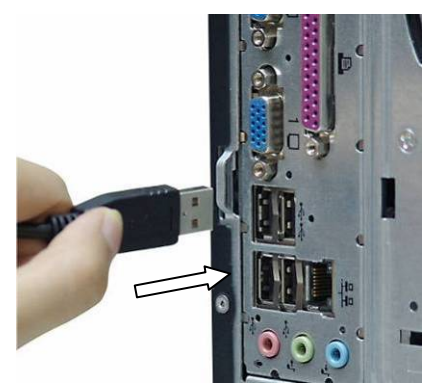

- 5. You computer will detect and install the necessary drivers automatically.
- 6. Your Digital Photo Frame can now be used as a Card Reader.

### **ADDING PICTURES TO THE INTERNAL MEMORY**

- 1. After you have successfully connected your digital photo frame to your computer following the **Connecting to a Computer** section of this manual, there will be icons shown under "**My Computer**" ("**Computer**" if you are using Windows® Vista) as "**Removable Disk**" with different drive letters assigned by your computer.
- 2. Find the icon representing the internal memory of your photo frame. (Hint: the other "**Removable Disk**" will appear blank if you selected the icons for the memory card slots while not having a memory card in the slot. Find the icon that shows a capacity matching your internal memory size. Double click on the icon.
- 3. You will see the pre-installed JPEG files in the internal memory. Simply copy the files of the pictures you want to the internal memory by dragging and dropping the files onto the internal memory windows.

## **CHANGING THE OUTER FRAME:**

To properly change the outer frame for your Digital Photo Frame, please follow the instructions below.

1. Press the latch at the side of your Digital Photo Frame to separate the display screen from the outer frame.

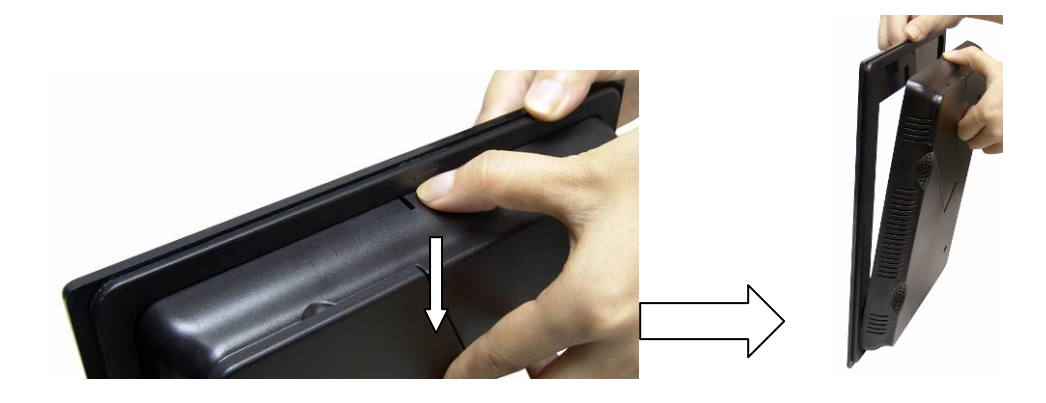

2. Place the wooden outer frame on the surface of a clean and flat surface. Match the side of the photo frame that has the wider latch to the wooden frame to match the remote control sensor lens with the sensor of the photo frame.

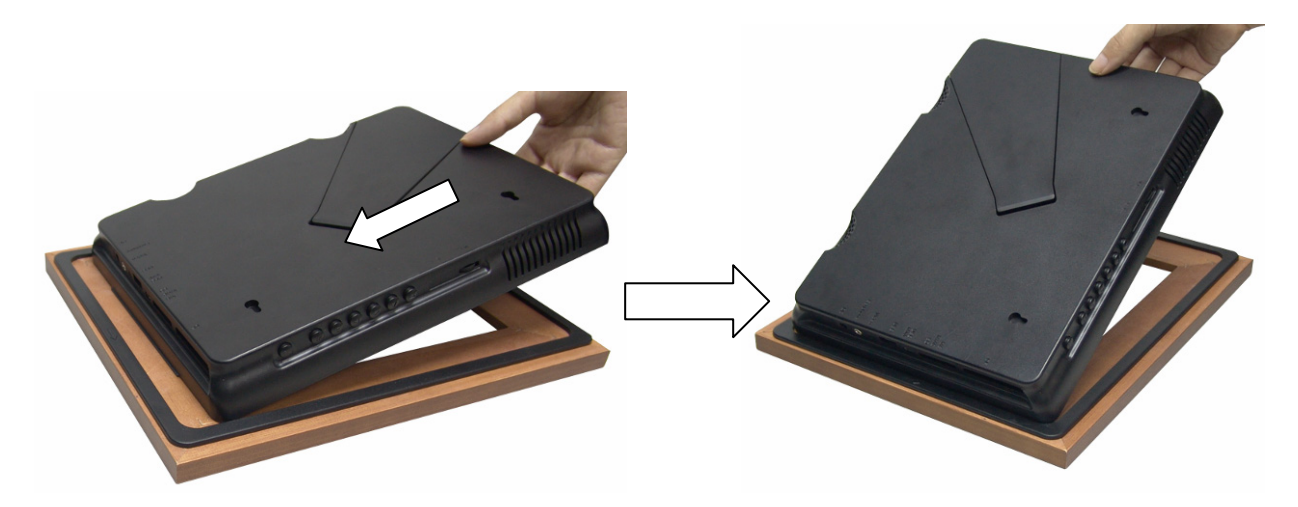

3. Press the latch at the other side of the photo frame until it securely locks to the wooden photo frame.

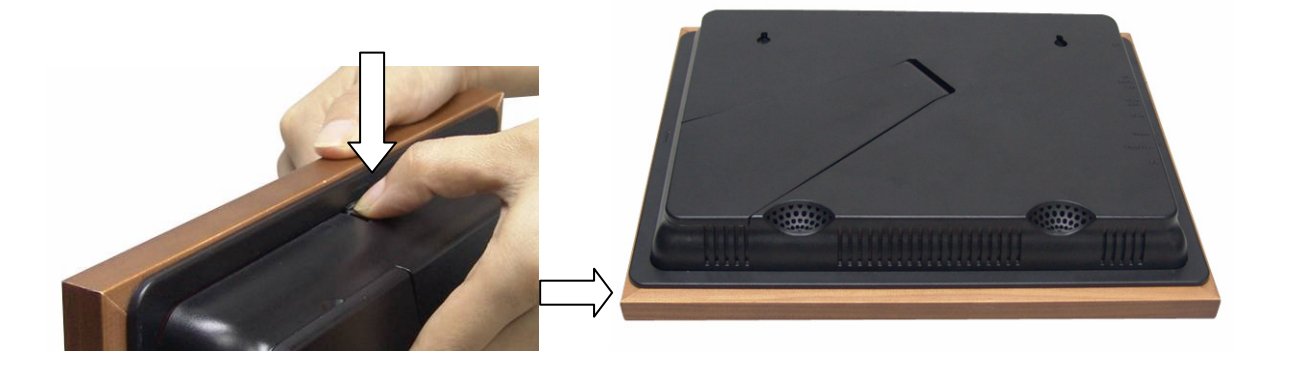

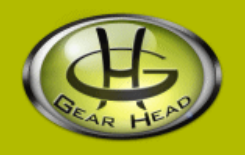

### **WARRANTY INFORMATION:**

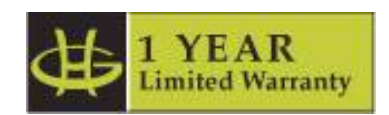

Gear Head, LLC warrants that this product shall be free from defects in materials and workmanship one year. If the product is defective, Gear Head, LLC's sole obligation under this warranty shall be at its election, subject to the terms of this warranty, to repair or replace any parts deemed defective. This warranty is for the exclusive benefit of the original purchaser and is not assignable or transferable. THIS WARRANTY IS MADE IN LIEU OF ALL OTHER WARRANTIES, EXPRESS OR IMPLIED, AND ANY IMPLIED WARRANTIES, INCLUDING THE IMPLIED WARRANTIES OF MERCHANTABILITY AND FITNESS FOR A PARTICULAR PURPOSE, ARE LIMITED TO THE TERMS OF THIS WARRANTY, UNLESS OTHERWISE PROHIBITED BY LAW.

#### **Exclusions**

To the fullest extent permitted by law, Gear Head, LLC expressly disclaims and excludes from this warranty any liability for damages, including but not limited to general, special, indirect, incidental, consequential, aggravated, punitive or exemplary damages, and economic loss (even if Gear Head™ is informed of their possibility), third party claims against you, including for any loss or damages, and claims or damages related to loss of, or, damage to, your records or data. This warranty does not apply to any product the exterior of which has been damaged or defaced. This warranty will be voided by misuse, improper physical environment, improper repair, acts of God, war or terror, commercial use, and improper service, operation or handling.

#### **Technical Support**

Gear Head™ provides Technical Support Monday - Friday from 9:00 am – 5:30 pm Eastern Time. Before calling, please make sure you have available the Model # (located on the front page of your User's Manual) and information regarding your computer's operating system.

Please contact our technicians at

1-866-890-7115

#### **Return Merchandise for Service**

Any claim under this warranty must be made in writing to Gear Head, LLC, at the address provide by our technician, within 30 days after the owner discovers the circumstances giving rise to any such claim, and must include a copy of this warranty document, a receipt or copy of your invoice marked with the date of purchase, and the original packaging. You may obtain service by calling the technician for a Return Merchandise Authorization (RMA) number. The RMA number must be prominently displayed on the outside of the shipping carton and the package must be mailed to Gear Head™ postage prepaid.